## 生活応援アプリ「やおっぷ」 アップデート方法

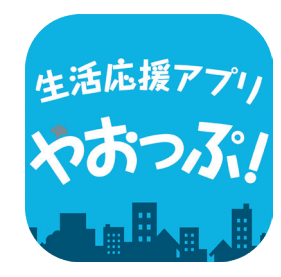

## **iOS 版**

1.App Store を開く。

2. 画面右上のアイコン(人型) をタップします。

- 3. アプリのアップデートがある場合は、アカウント画面 の下部に「利用可能なアップデート」欄が表示されます。
- 4.「やおっぷ」をアップデートしてください。

## **Android 版**

- 1. Google Play ストア アプリを開く。
- 2. 検索バーに「やおっぷ」と入力し検索する。
- 3.「更新」ボタンを押すとアップデートが開始されます。 開くとなっている場合は、操作の必要はありません。

※アプリは無料ですが、アップロードにかかる通信料はかかります。 ※スマートフォンの設定によっては、自動アップデートで対応している場合があります。 ※上記操作は一例です。機種によって設定が異なる場合 があります。

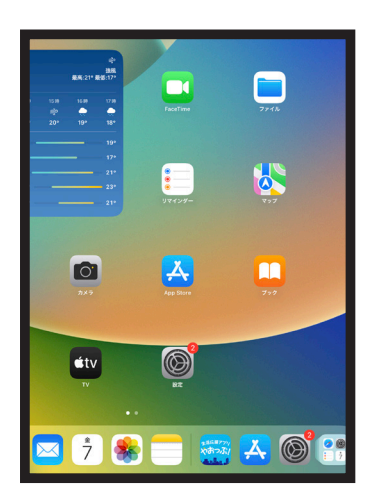

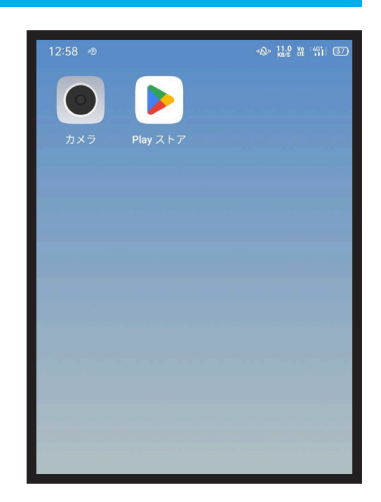

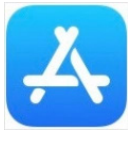

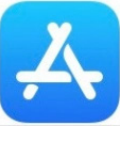

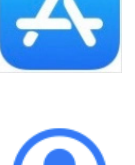